## **ORIENTAÇÃO AOS ALUNOS ESPECIAIS PARA REALIZAÇÃO DE MATRÍCULA EM DISCIPLINA DO PPGSS**

1. Criar login e senha no sistema da UFRN – [www.sigaa.ufrn.br](http://www.sigaa.ufrn.br/)

Ao acessar o SIGAA aparecerá a página principal – clicar em "entrar no sistema" localizado na parte superior da página. Se já tiver senha do Curso de graduação/UFRN, o/a aluno/a poderá entrar no sistema com a mesma senha. Para àqueles/as alunos/as que não cursaram a graduação na UFRN será necessário se cadastrar no campo "**Aluno,** caso ainda não possua cadastro no SIGAA, clique no link abaixo. [Cadastre-se"](https://www.sigaa.ufrn.br/sigaa/public/cadastro/discente.jsf) desta mesma página. O cadastro deve ser conforme os dados informados na sua ficha de inscrição para aluno especial.

O/a aluno/a precisará da matrícula para realizar o cadastro (lista logo abaixo destas orientações). No cadastro será criado um login e senha para o/a aluno/a acompanhar sua vida acadêmica ao longo do curso, portanto anote em sua agenda para não esquecer.

2. De posse do login e senha, o/a aluno/a poderá entrar no sistema e acessar sua página pessoal como discente da UFRN. Nela você pode realizar várias atividades e obter documentos, tais como: declaração, histórico acadêmico, atestado de matrícula, senha para uso da biblioteca, conversar com seus colegas de turma e com os/as docentes, visualizar seu/sua orientador/a (visualizando histórico), atualizar os dados pessoais e inclusive realizar matrícula, obedecendo às seguintes instruções:

I) no menu ENSINO - clicar em MATRÍCULA ON LINE – REALIZAR MATRÍCULA – DISCIPLINAS – selecione as disciplinas abaixo (marcando nos quadrinhos, cf. exemplo: MSS0038 - QUESTÕES

[TEÓRICO-METODOLÓGICAS DA PESQUISA SOCIAL](javascript:void(0);) <sup>CHIT</sup>) e posteriormente clicar no quadro "

[Adicionar Turmas](https://www.sigaa.ufrn.br/sigaa/stricto/matricula/turmas_programa.jsf)". Este quadro fica abaixo das opções das disciplinas.

OBS.: A disciplina oferecida pelo PPGSS para os/as alunos/as aprovados/as no processo seletivo é a sequinte:

a) MSS0033 - TÓPICOS ESPECIAIS EM SERVIÇO SOCIAL (obrigatória)

II) Após a seleção e "[Adicionar Turmas](https://www.sigaa.ufrn.br/sigaa/stricto/matricula/turmas_programa.jsf)", na próxima pagina o/a aluno/a já pode finalizar sua matrícula clicando em [Confirmar Matrículas"](https://www.sigaa.ufrn.br/sigaa/graduacao/matricula/turmas_selecionadas.jsf).

4) A matrícula de cada discente estará disponível até o dia 12/03/2013. Caso o/a discente não consiga realizar a matrícula on line, favor entrar em contato com a secretaria do PPGSS (3215-3474/91936452)

5) A Coordenação do PPGSS convoca a todos(as) alunos especiais para reunião no dia 19/03/2013, às 10h, no NEPSA/CCSA.

OBS.: Todos os candidatos (deferidos e indeferidos) poderão pegar na secretaria o material que foi entregue no ato da matrícula.

OBS.:

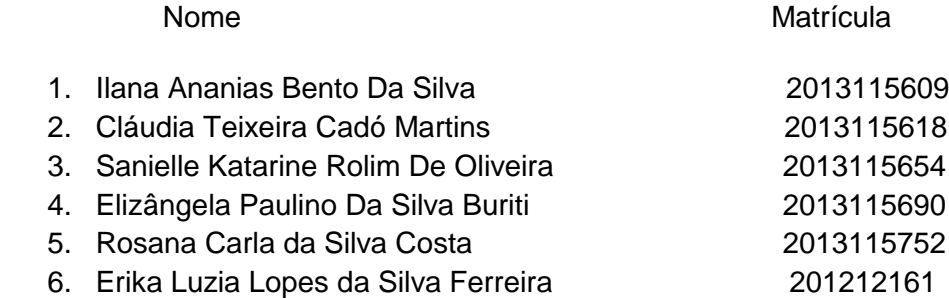

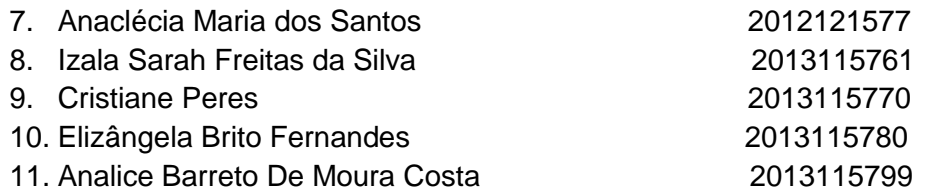